## <span id="page-0-0"></span>SNC-VB770

リリースノート

Ver.1.2.0

2018/12/21

Sony Corporation

## 変更履歴

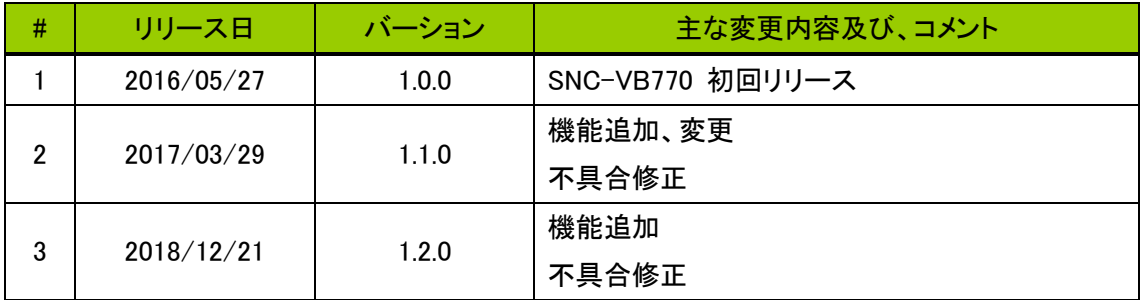

目次

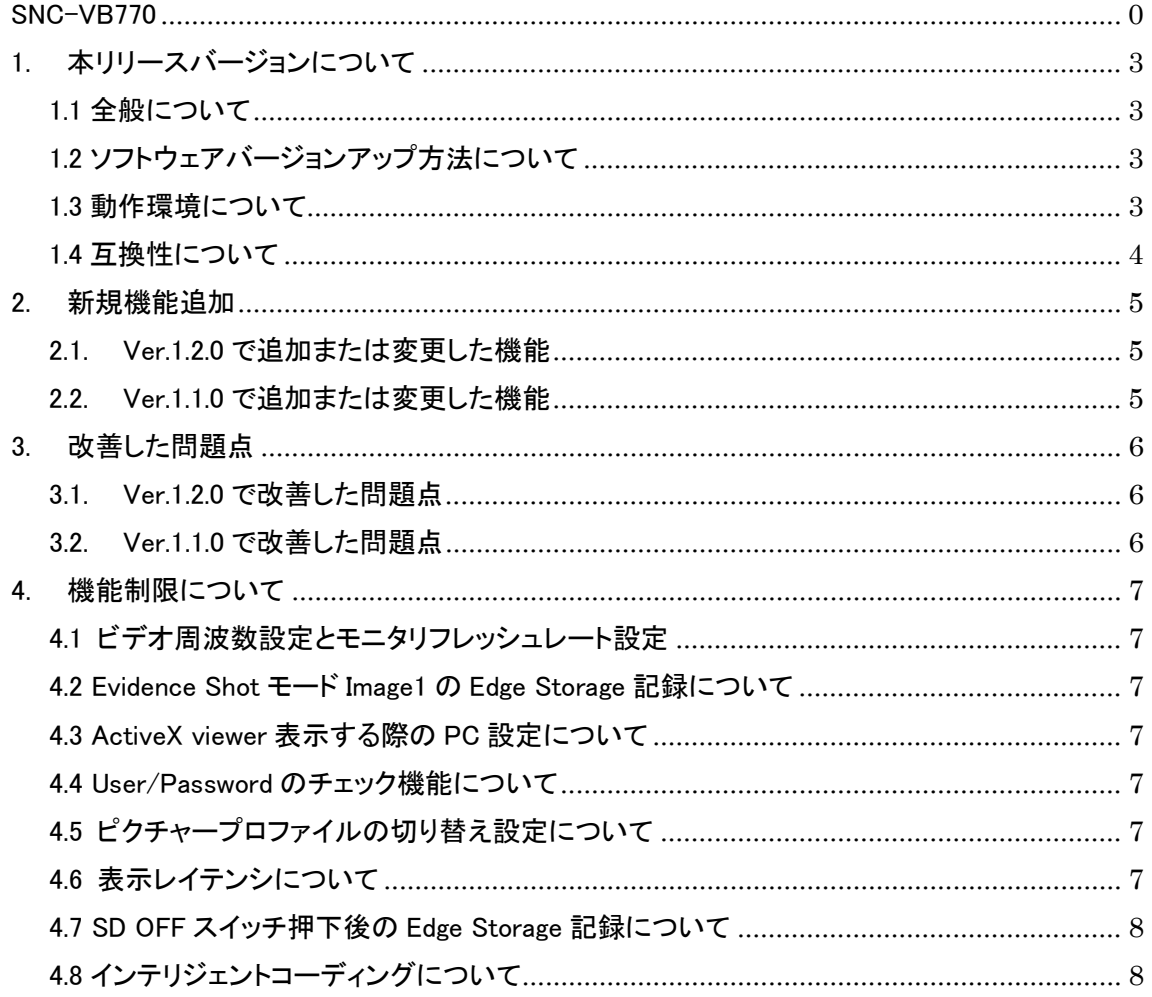

- <span id="page-3-0"></span>1. 本リリースバージョンについて
- <span id="page-3-1"></span>1.1 全般について 本リリースバージョンは 1.2.0 になります 対象モデル: SNC-VB770
- <span id="page-3-2"></span>1.2 ソフトウェアバージョンアップ方法について

カメラのソフトウェアを本バージョンにバージョンアップするには SNC toolbox V.1.6.1 以降をお 使いください。バージョンアップ手順につきましてはアプリケーションガイドをご覧ください

<span id="page-3-3"></span>1.3 動作環境について

カメラの映像を見たり、制御したりするコンピューターには、次の動作環境が必要です。

 $\bullet$  OS

Microsoft Windows 7(32bit 版、64 bit 版) Microsoft Windows 8.1 (32bit 版、64 bit 版) Microsoft Windows 10 (32bit 版、64 bit 版) 動作検証済みエディション: Windows 7 Ultimate、Professional Windows 8.1 Pro

Windows 10 Pro

Microsoft DirectX 9.0c 以上

● Web ブラウザ

Microsoft Internet Explorer Ver 11.0

Mozilla Firefox Ver.62.0(プラグインフリービューアーのみ対応)

- Google Chrome Ver.71.0 (プラグインフリービューアーのみ対応)
- $\bullet$  CPU

Intel Core i7、3.4 GHz 以上

メモリー

8GB 以上

● ディスプレイ 3840x2160画素以上

● グラフィックボード 4K/H.264 30fpsのStreamingを表示する場合、以下の動作確認済みのグラフィックボード と同等以上のグラフィックボードをお使いください ・動作確認済みグラフィックボード

- NVIDIA Quadro K620
- NVIDIA GeForce GTX960

<span id="page-4-0"></span>1.4 互換性について

本バージョンは、SNC-VB770 Ver1.0.0 で提供した機能に関して CGI コマンド、RTSP その他の ネットワークプロトコル、ストリーミングに関するデータフォーマットにおける変更はありません。外 部接続機器との相互接続性に対して SNC-VB770 Ver1.0.0、Ver1.1.0 との互換性があります。

- <span id="page-5-0"></span>2. 新規機能追加
- <span id="page-5-1"></span>2.1. Ver.1.2.0 で追加または変更した機能
- セキュリティを強化しました
- **TLS 1.2 に対応しました**
- カメラ妨害検知の自動クリア機能に対応しました

<span id="page-5-2"></span>2.2. Ver.1.1.0 で追加または変更した機能

- セキュリティを強化しました 【ご注意】ActiveX のインストールに失敗する場合は、最新の Windows セキュリティパッチを当 ててください
- Easy Focus 機能にオープンアイリスのチェックボックスを追加しました。明るさが時間帯で変 化する環境で使用する場合にフォーカスのズレの発生を軽減します。
- 装着するレンズの省電力動作機能に対応しました。
- 下記レンズについて、ファームウェアでのサポート追加を行いました。
	- SEL50F14Z
	- SEL50F18F
	- SEL50M28
	- SEL85F14GM
	- SEL2470GM
	- SEL70200GM
	- **•** SEL70300G
	- SEL14TC
	- SEL20TC

<span id="page-6-0"></span>3. 改善した問題点

<span id="page-6-1"></span>3.1. Ver.1.2.0 で改善した問題点

- パケットロスが頻発する環境において RTSP マルチキャストストリーミングを使用すると、カメ ラが再起動することがある問題がありましたので、修正しました。
- エビデンスショット使用時に、水平画角が仕様と異なる場合があったため、修正しました。

<span id="page-6-2"></span>3.2. Ver.1.1.0 で改善した問題点

● ビデオ/オーディオメニューのビデオコーデックタブにおいて、画像サイズが 4K の場合、 H.264 プロファイルの選択肢に Main が表示される問題がありましたので、修正しました。

<span id="page-7-0"></span>4. 機能制限について

<span id="page-7-1"></span>4.1 ビデオ周波数設定とモニタリフレッシュレート設定

ActiveX viewer では 4K の Streaming 画像をなめらかに表示するために Direct2D を使用して います。そのため画像を滑らかに表示するため、ビデオ周波数と PC モニタのリフレッシュレート の周波数を合わせてお使いください。(ビデオ周波数 60[Hz]、50[Hz]の設定に合わせて、それぞ れ PC モニタのリフレッシュレートを 60[Hz]、50[Hz]に合わせる必要があります)

<span id="page-7-2"></span>4.2 Evidence Shot モード Image1 の Edge Storage 記録について

Evidence Shot モード Image1(Motion JPEG)の記録ビットレートは被写体によって Edge Storage の保証レート(8Mbps)を超えることがあります。設定する際にはご注意ください。

<span id="page-7-3"></span>4.3 ActiveX viewer 表示する際の PC 設定について

PC のディスプレイ設定を拡大設定(例、125%、150%など)にしていると、ActiveX viewer のライ ブ画面の一部が表示されないことがあります。画像をすべて表示させるためには PC のディスプ レイ設定を 100%にしてください

【PC のディスプレイ設定方法】

- ① コントロールパネルを開き、すべてのコントロールパネル項目を表示する
- ② コントロールパネル項目からディスプレイを選択してクリックする
- ③ ディスプレイ設定の 100%をチェックして適用を押す

デフォルトは 100%になっていますので通常は設定の必要はありませんが、100%以外の設定に している場合に上の手順で再設定してください

<span id="page-7-4"></span>4.4 User/Password のチェック機能について

"&"を User、Password に入力すると"不正なパラメータです"と警告を表示しますが、その他の 禁止文字列(","(カンマ)、"#"(シャープ)、" "(スペース)"、":"(コロン))を入力しても警告表示が でませんのでご注意ください。

<span id="page-7-5"></span>4.5 ピクチャープロファイルの切り替え設定について

「イベント発生時の設定」のスケジュール設定は、次のイベント発生の条件が発生した場合に 有効になります。例えば、イベント発生の条件になる期間中にイベント発生時の設定をしても即 時に設定が反映されず、次に条件と合致したときに設定が反映されます

<span id="page-7-6"></span>4.6 表示レイテンシについて

ActiveX viewer で FHD 以下の Streaming を表示させる場合、ハードウェアアクセラレーション を無効にすると表示のレイテンシが短縮できます。 (4K の Streaming 表示に対してハードウェア アクセラレーションの処理が有効になりますので FHD 以下のサイズに対してハードウェアアクセ ラレーションを無効にして画質に対する影響はありません)

<span id="page-8-0"></span>4.7 SD OFF スイッチ押下後の Edge Storage 記録について

Edge Storage 動画の録画開始ボタンを ON、あるいはスケジュールタブ/EdgeStorage タブ /EdgeStorage 動画-「常時」のチェックボックスを ON にして Edge Storage 記録中に SD OFF スイ ッチを押下後、SD カードを再挿入し Edge Storage 記録を行う場合には録画開始設定を再度行っ てください。

<span id="page-8-1"></span>4.8 インテリジェントコーディングについて

動体追尾設定は4つまでとなります。動体が多いことが予想される場合や動体の移動速度が速い 場合には固定領域設定の併用をお勧めします。